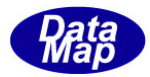

# DSHENG4 通信エンジンライブラリ(GEM+GEM300) ソフトウェア・パッケージ

DSHEng4Class クラス・ライブラリ評価用 SMALL 版デモプログラム

インストールと保存ファイル

2013年11月

株式会社データマップ

文書番号 DSHENG4-13-30504-00

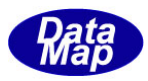

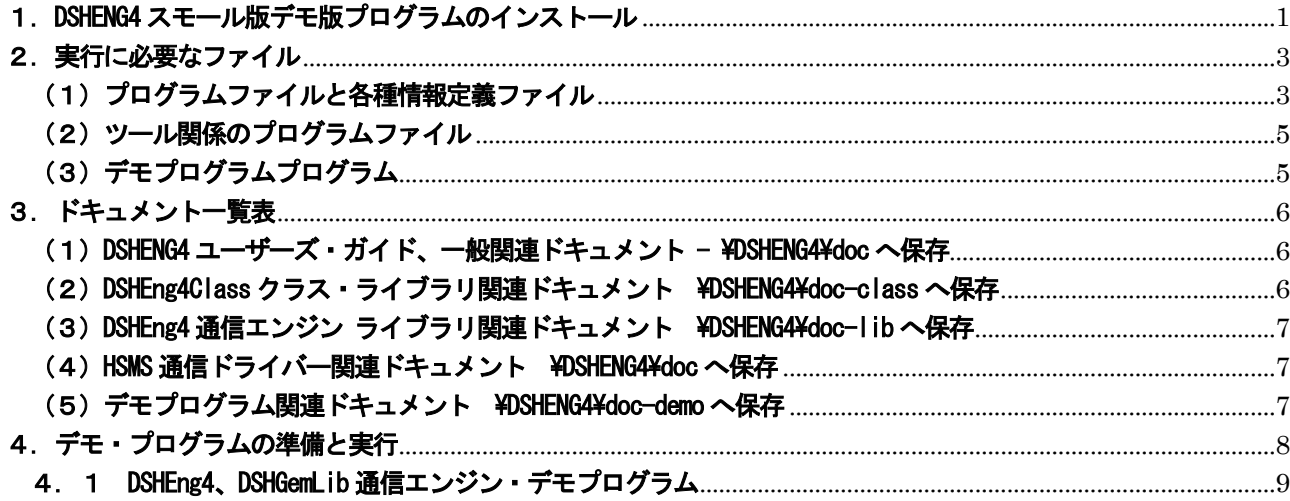

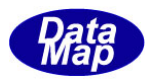

# <span id="page-2-0"></span>1.DSHENG4 スモール版デモ版プログラムのインストール

(1) インストールの手順

<http://www.datamap.co.jp/dsheng4/download/> からダウンロードした setup\_eq\_smoll.exe プログ ラムを起動します。起動が始まると、途中の操作画面でインストール先を問合せてきますので、そこで ドライブ名とフォルダー名を指定して下さい。この後、自動的にインストールされます。

以下、setup.exe 起動後に表示される操作画面を順に示します。

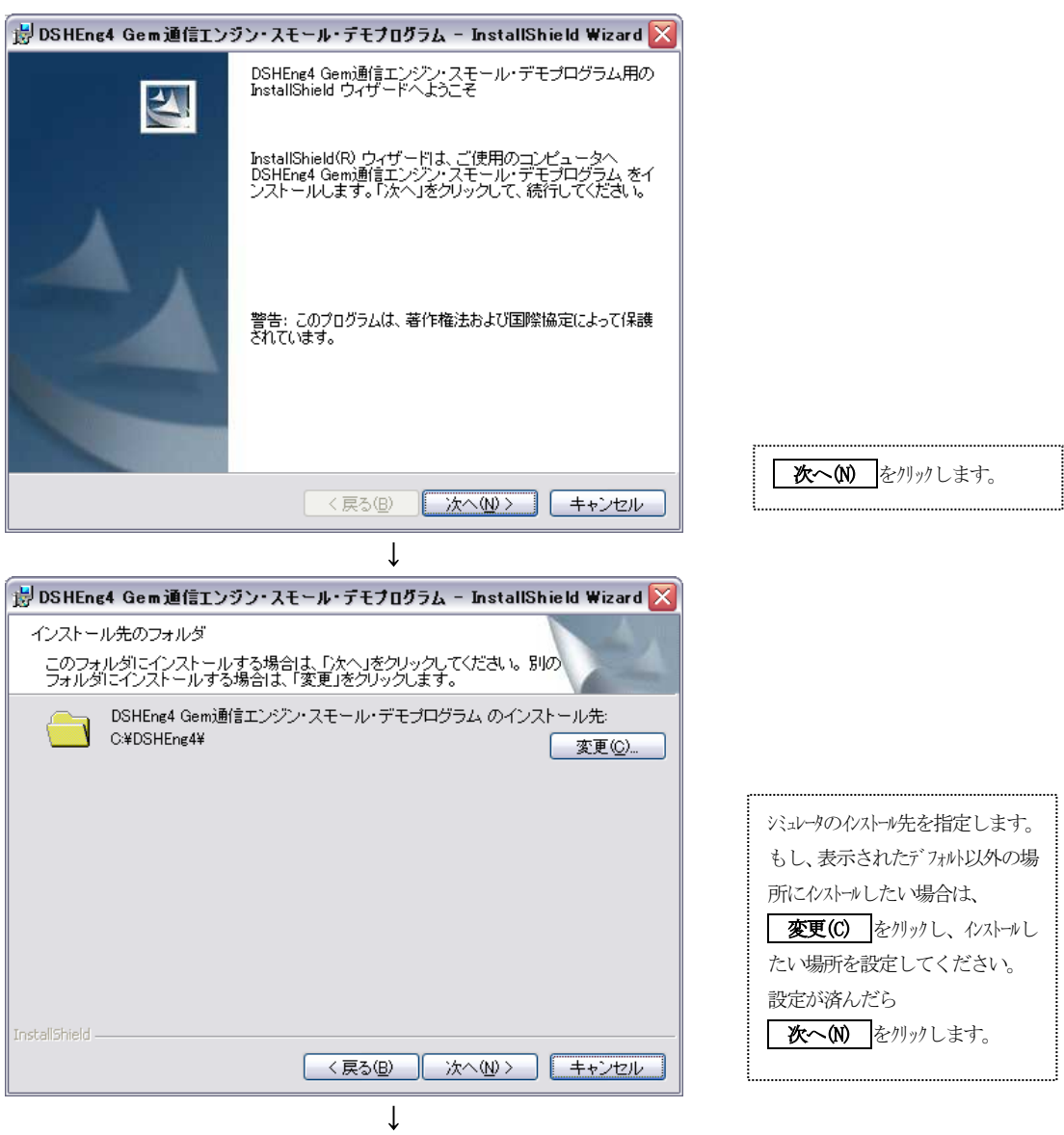

(次ページ)

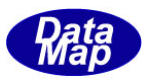

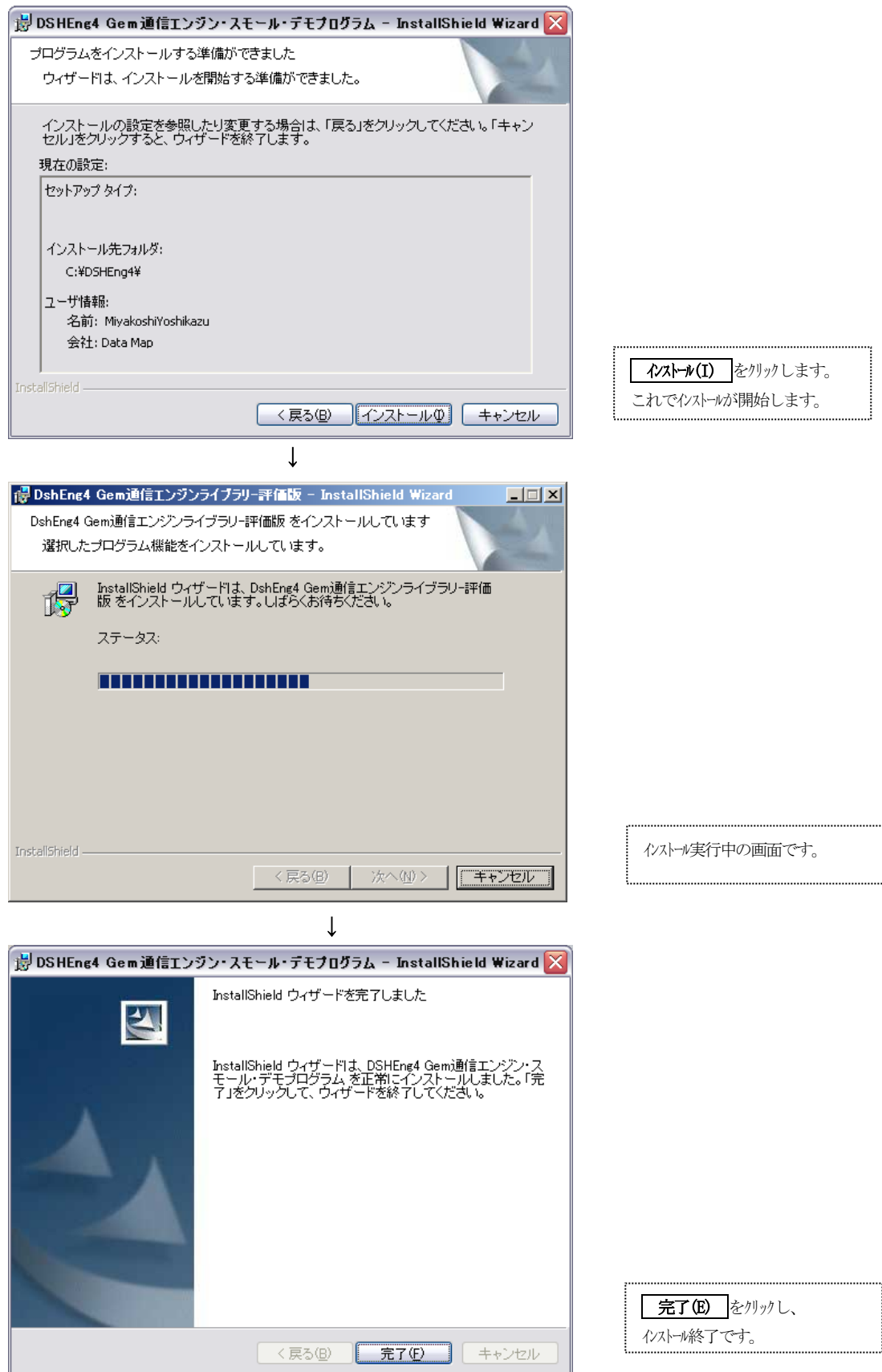

(2) インストールで保存されるファイル 2.の表のファイルが、それぞれ指定されたフォルダーに保存されます。

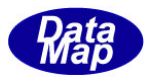

# 2. 実行に必要なファイル

### (1) プログラムファイルと各種情報定義ファイル

<span id="page-4-1"></span><span id="page-4-0"></span>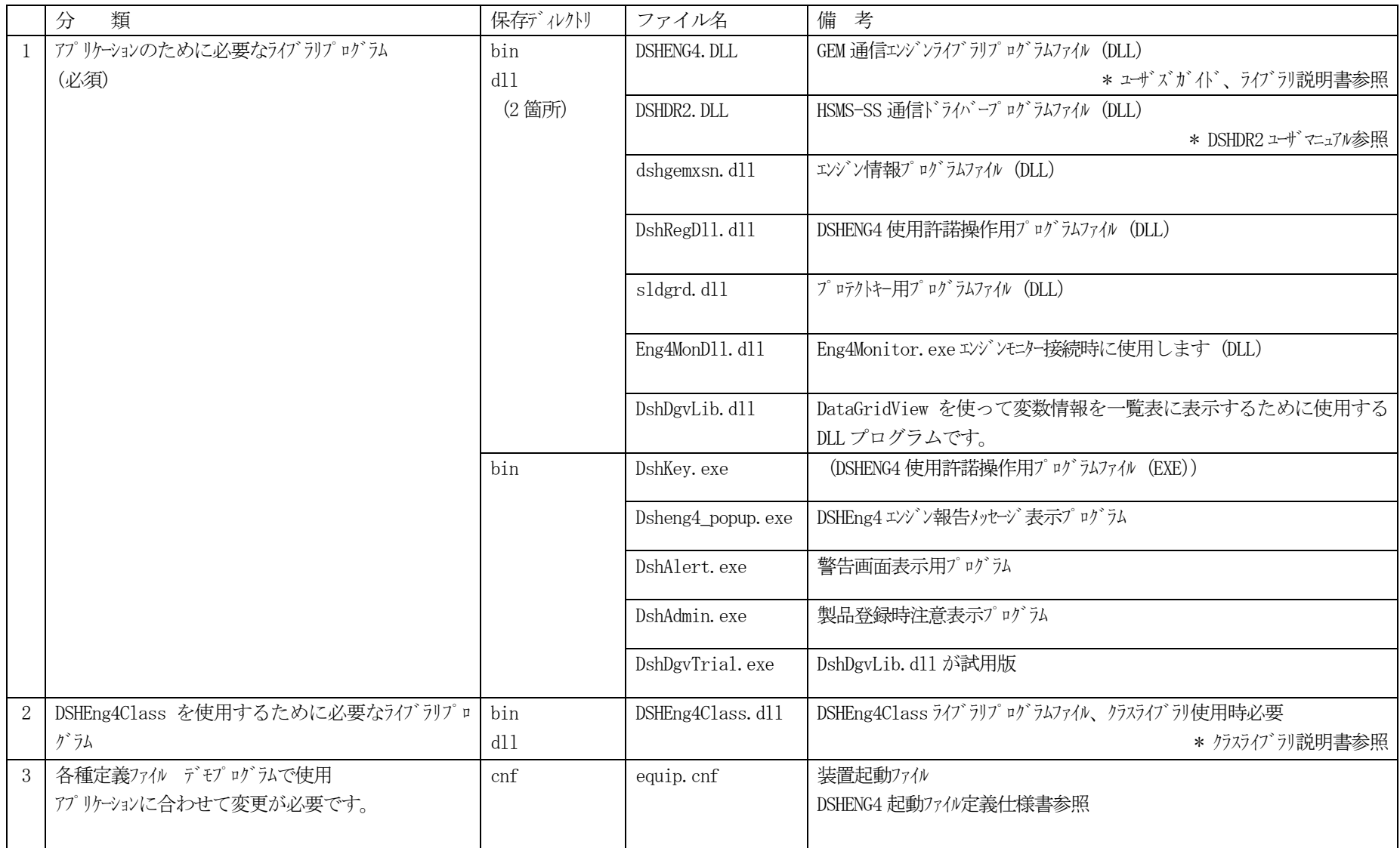

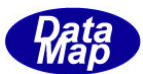

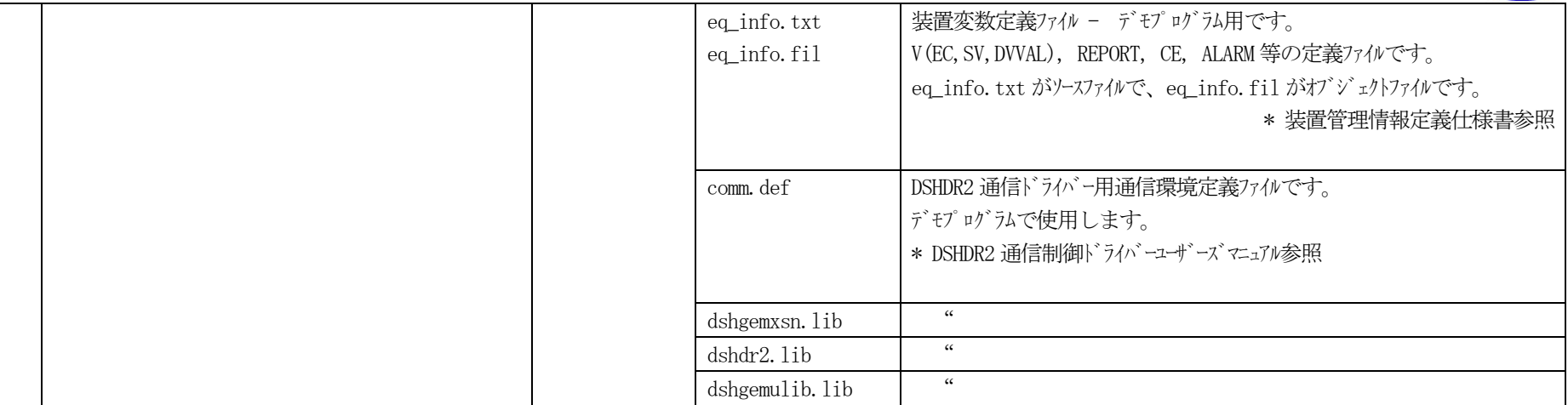

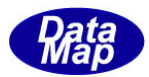

### (2)ツール関係のプログラムファイル

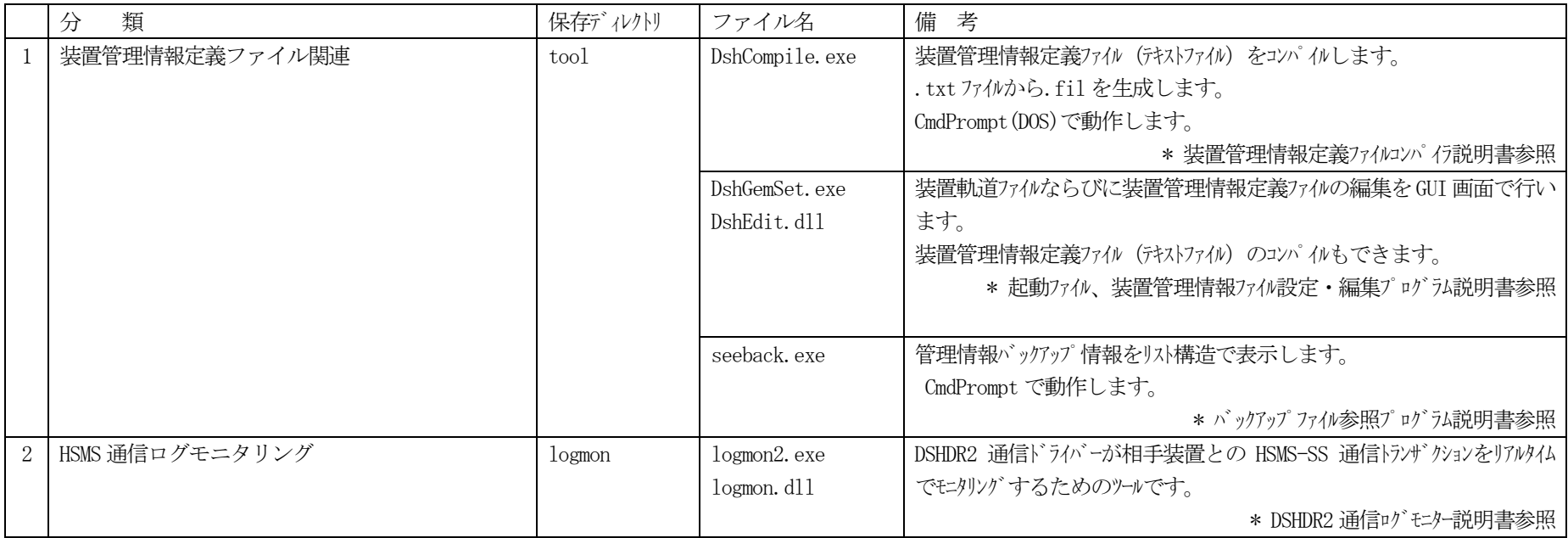

# <span id="page-6-0"></span>(3)デモプログラムプログラム

<span id="page-6-1"></span>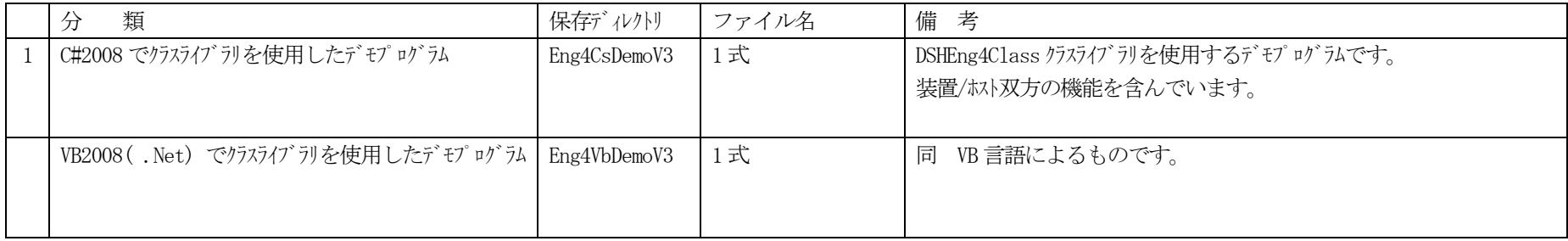

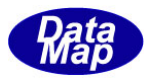

# <span id="page-7-0"></span>3.ドキュメント一覧表

ドキュメントは、インストールされた際に、doc ディレクトリまたは関連ディレクトリに保存されます。

#### <span id="page-7-1"></span>(1) DSHENG4 ユーザーズ・ガイド、一般関連ドキュメント - \DSHENG4\doc へ保存

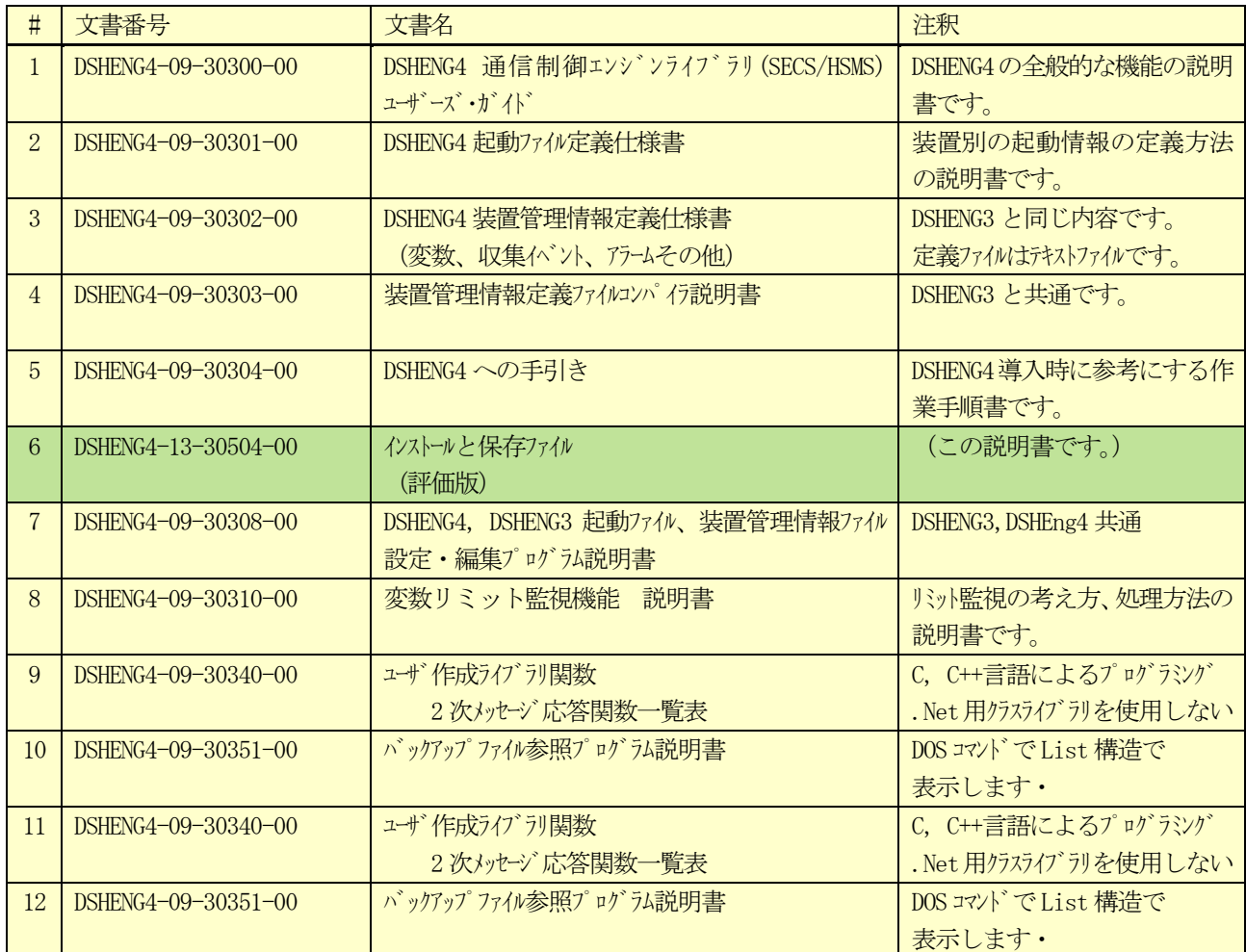

#### <span id="page-7-2"></span>(2) DSHEng4Class クラス・ライブラリ関連ドキュメント \DSHENG4\doc-class へ保存

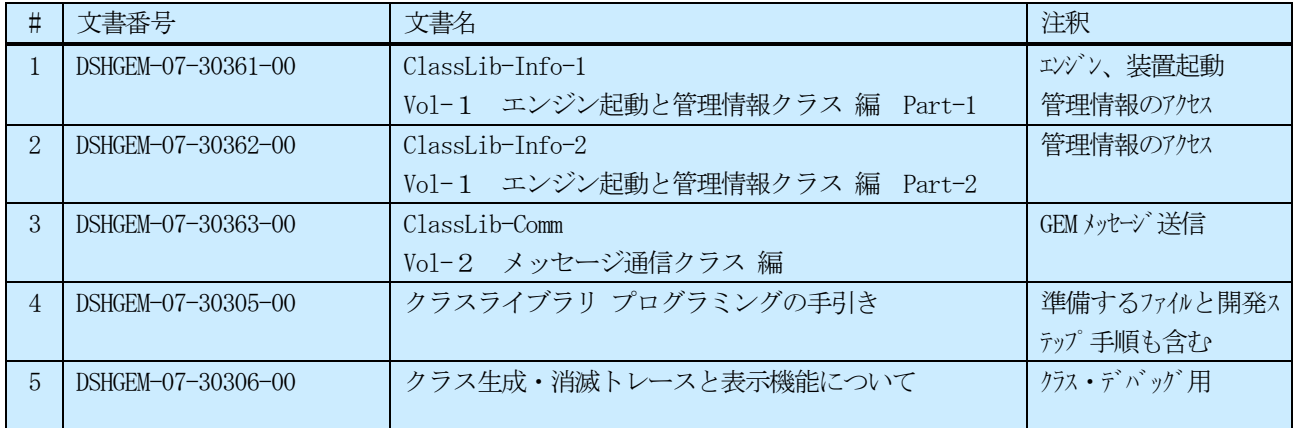

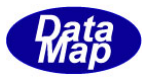

### <span id="page-8-0"></span>(3) DSHEng4 通信エンジン ライブラリ関連ドキュメント \DSHENG4\doc-lib へ保存

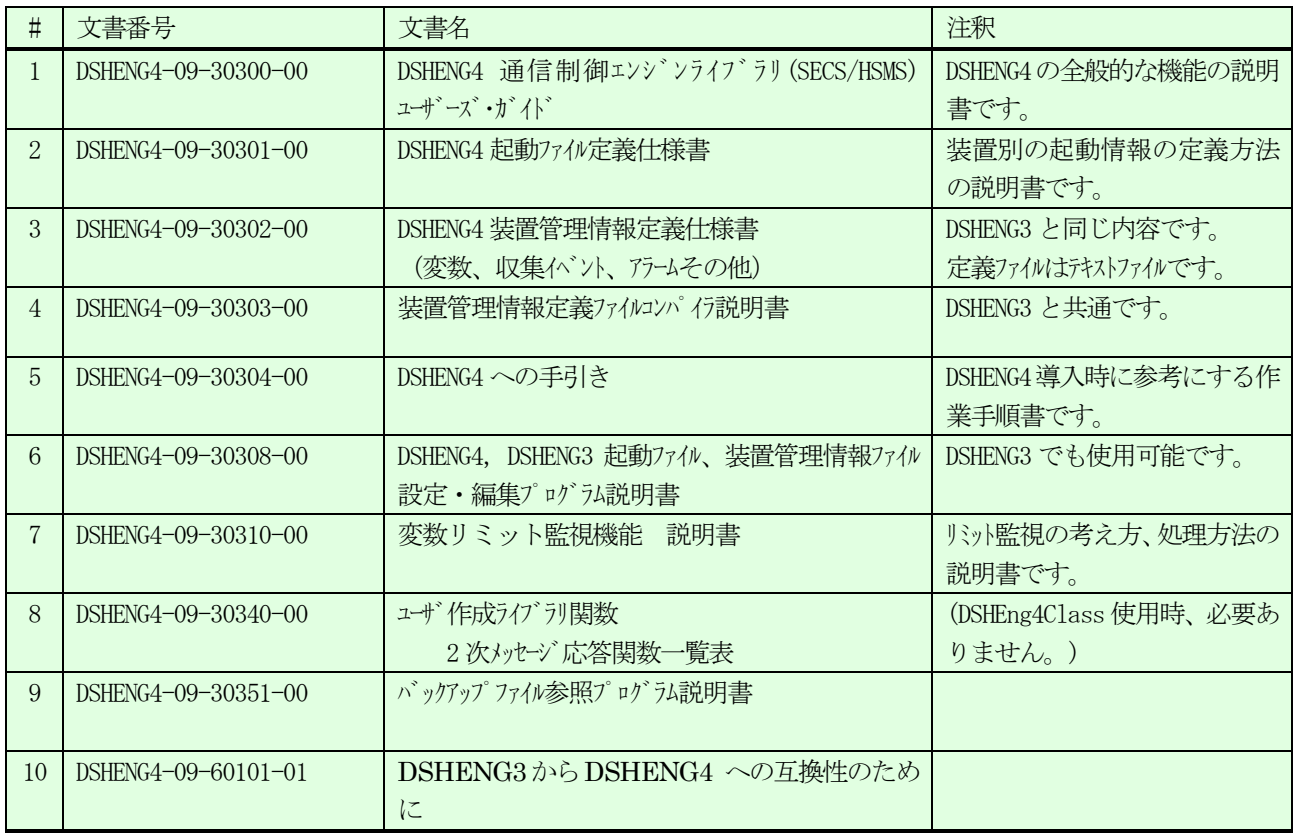

### <span id="page-8-1"></span>(4) HSMS 通信ドライバー関連ドキュメント ¥DSHENG4¥doc へ保存

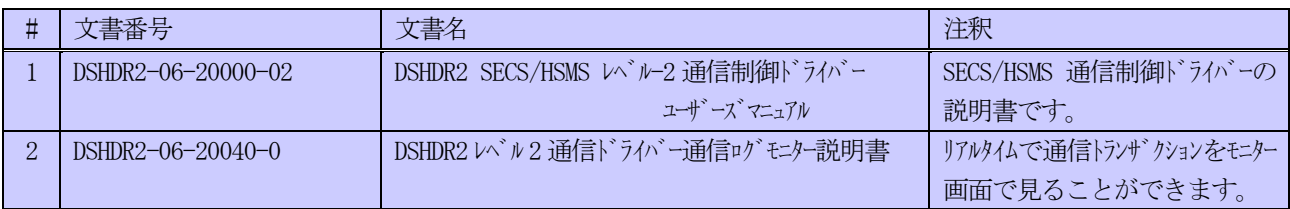

#### <span id="page-8-2"></span>(5) デモプログラム関連ドキュメント \DSHENG4\doc-demo へ保存

言語は、C++で生成した際に作成したドキュメントです。参考ようにしてください。

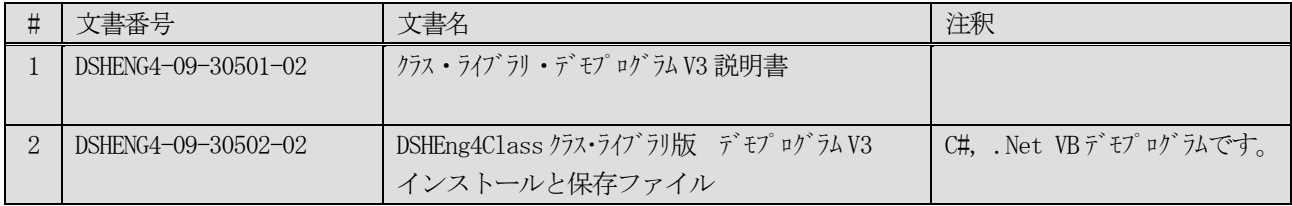

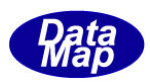

# <span id="page-9-0"></span>4.デモ・プログラムの準備と実行

DSHEng4 エンジンのデモプログラムを使って通信をするためには、相手をするホスト機能を有するプログラムが必 要になります。そして、

DSHGEMLIB エンジン (姉妹ソフト)のデモプログラムをホストとして使用することができます。

テスト環境は、弊社ホームページから、DSHEng4, DSHGemLib のデモプログラムをダウンロードして、下図の構成で お試しください。

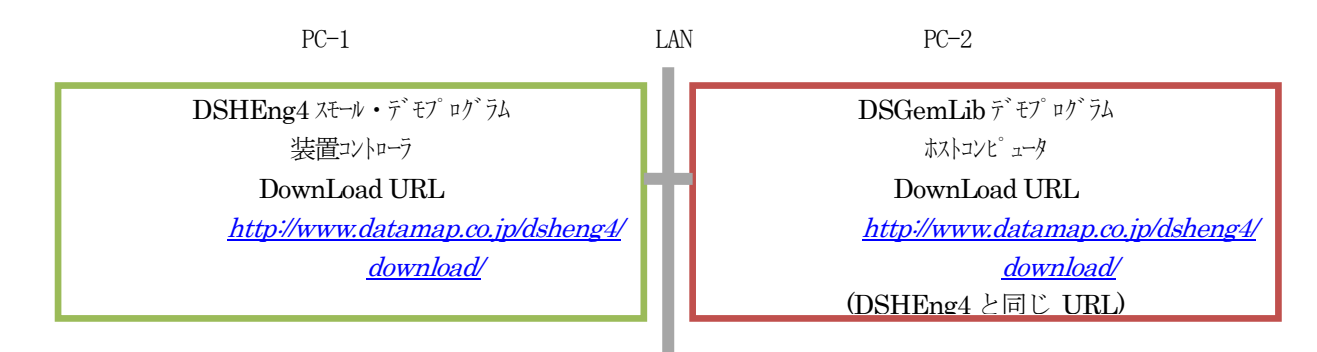

本デモプログラムと同様の手順でDSHGEMLIB エンジンをインストールしてください。

また、装置エンジンが有する変数などの内容をリアルタイムで、一覧表に表示して監視するするためのソフトウェ アツールも使用することができます。

装置エンジンモニタープログラム、Eng4Monitor を上図のPC-1 と LAN で接続し、動作させることができます。 下図のURL からダウンロードしてください。

> Eng4Monitor 試用版プログラム 装置エンジンモニター DownLoad URL http://www.datamap.co.jp/eng4mon/

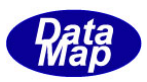

### <span id="page-10-0"></span>4. 1 DSHEng4、DSHGemLib 通信エンジン・デモプログラム

#### (1)実行前の準備

操作の前に DSHEng4(装置側)とDSHGemLib(ホスト側)とのHSMS通信を行うためにそれぞれのPCのHSMS通 信用環境定義ファイルの設定の量PC での合わせ作業をする必要があります。 内容は下表の通りです。

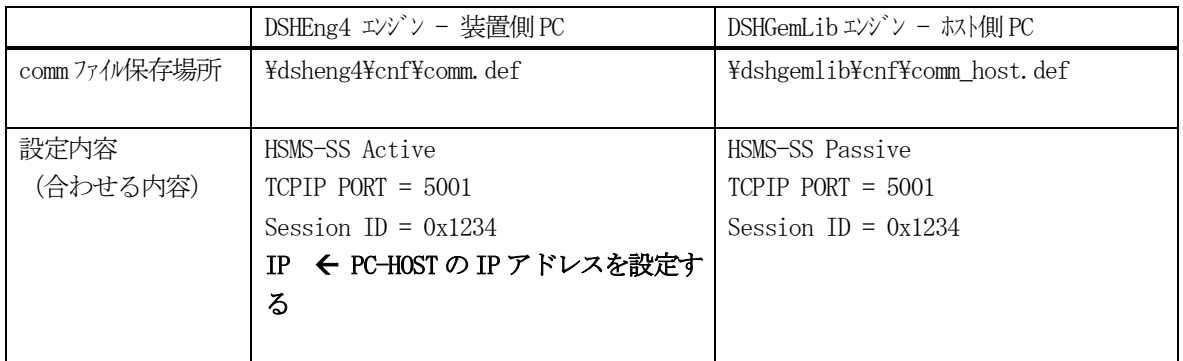

GEM レベルの通信を行うための情報定義ファイルですが、装置管理情報定義ファイル eqinfo.fil は同じも のを使用します。

(2)デモプログラムの実行

実行プログラムと、参照ドキュメントは下表の通りです。

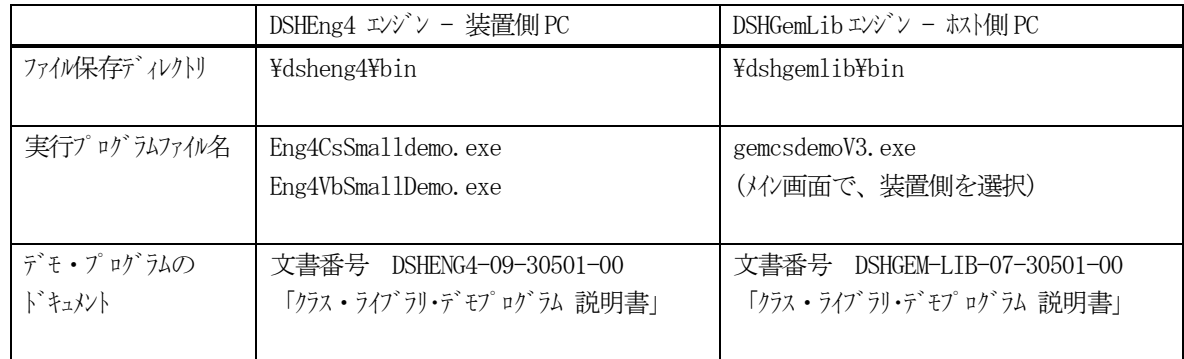